## **Sisukord**

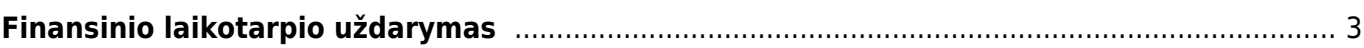

## <span id="page-2-0"></span>**Finansinio laikotarpio uždarymas**

Finansinis laikotarpis gali būti uždaromas bet kuriuo metu. Šis nustatymas reikalingas tam, kad apsaugotume praėjusį laikotarpį nuo korekcijų ir nebeįvestumėte į tą laikotarpį papildomų dokumentų.

Einame Nustatymai→ Pagrindiniai nustatymai→ Finansų nustatymai→ Finansai: uždaryta po. Arba galima naudotis paieška nustatymo lango viršuje. Ten reikia įvesti nustatymo pavadinimą.

Įvedame datą, išsaugome. Ankstesne nei įvedėte data veiksmai nebus galimi.

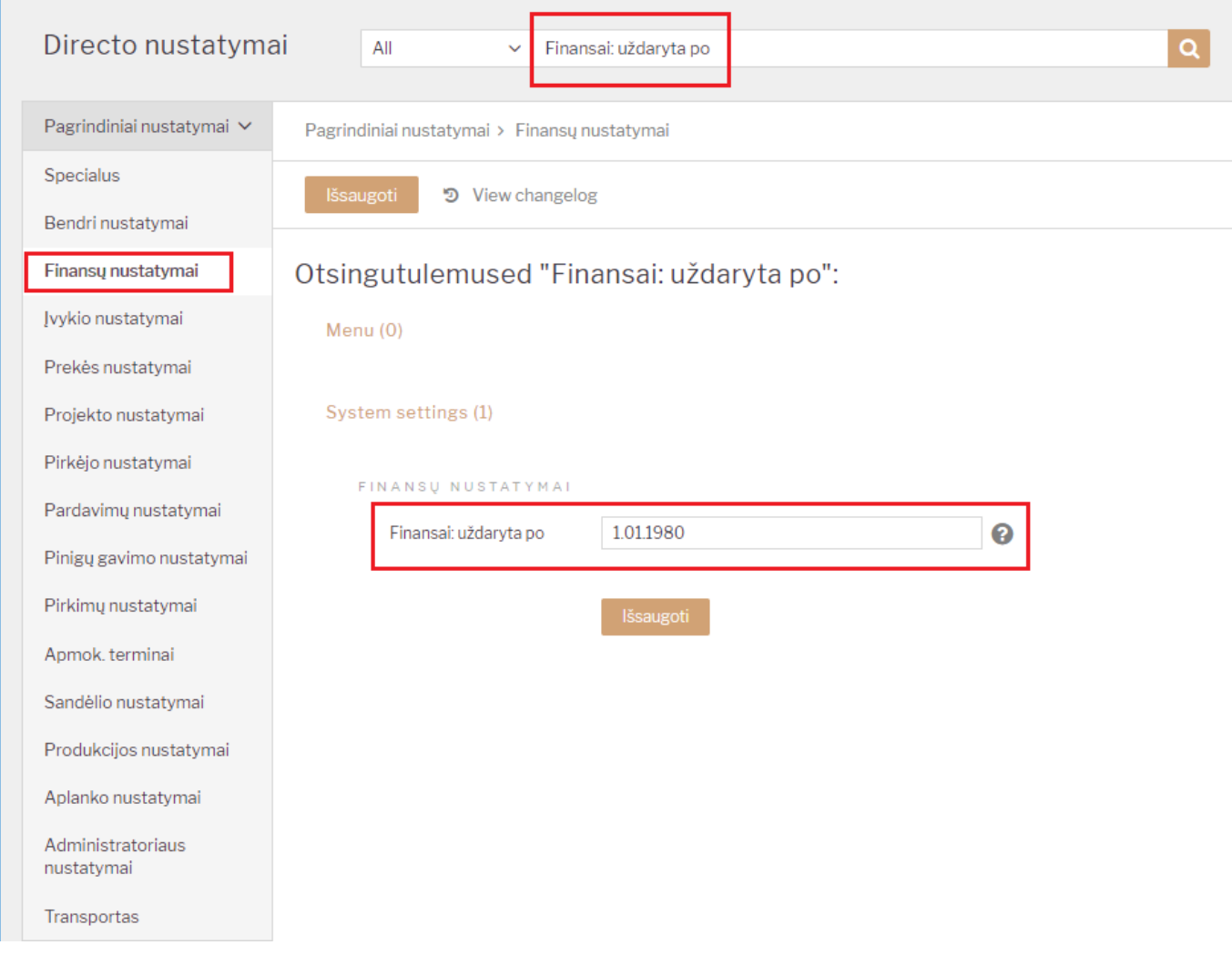

Jei vis tiek reikia įvesti reikiamą dokumentą į praėjusį laikotarpį:

- Laikinai atidarome laikotarpį, pakeisdami datą. Reikia turėti omenyje, kad korekcijos ir nauji dokumentai bus galimi vėlesne nei nustatyme data.
- Įvedame reikiamą dokumentą.
- Nedelsiant vėl uždarome laikotarpį.

Nuorodos: Finansiniai receptai SEPA apmokėjimų formatas Naujos valiutos įvedimas PVM tarifai Menamas PVM Finansinio laikotarpio uždarymas Tarpinės korespondencijos

From: <https://wiki.directo.ee/> - **Directo Help**

Permanent link: **<https://wiki.directo.ee/lt/vahekanded?rev=1545383006>**

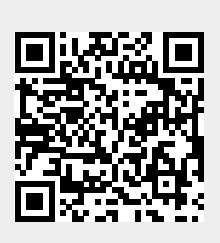

Last update: **2018/12/21 11:03**